# Introduction to MS Dynamics NAV

(Accounting Schedule)

Ing.J.Skorkovský,CSc.

MASARYK UNIVERSITY BRNO, Czech Republic
Faculty of economics and business administration
Department of corporate economy

## **Accounting Schedules**

#### Benefits

- User defined templates used to get reports
- Programming services necessary to create required specific reports are not used – lower costs and faster access to important data
- You can use Account schedules to analyse figures in G/L accounts or to compare G/L entries with G/L budget entries
- By employing user-defined rows and columns, you can decide exactly which figures you wish to compare and how !!
- This means that you can create as many customized financial statements as you want without using the Report Designer.

### Accounting Schedules-already created - access

from searching window

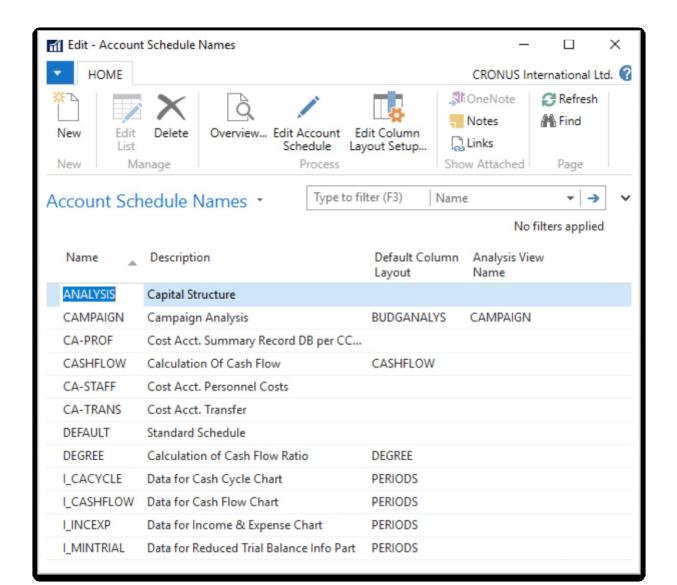

# Accounting Schedules (AS)-already created -

access from searching window

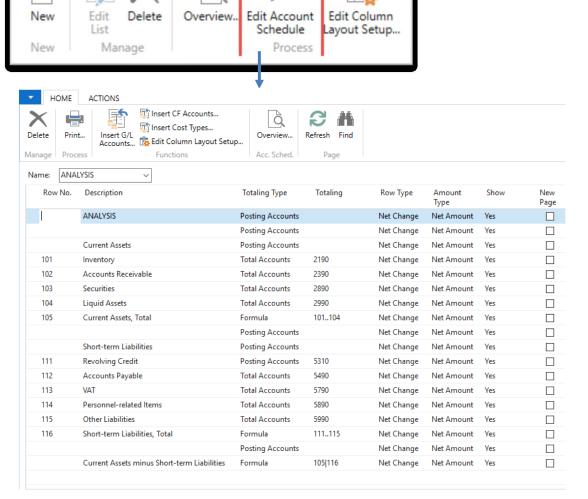

To see layout of the AS

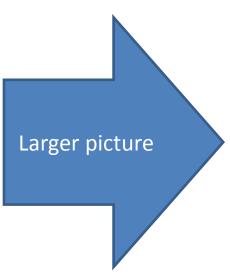

### Accounting Schedules (AS) -already created - access from searching window

| elete Prin | Accounts Edit Column Layout Setu            | Overview Acc. Sched. | Refresh Find |            |                |      |          |
|------------|---------------------------------------------|----------------------|--------------|------------|----------------|------|----------|
| ame: ANA   | LYSIS                                       |                      |              |            |                |      |          |
| Row No.    | Description                                 | Totaling Type        | Totaling     | Row Type   | Amount<br>Type | Show | Ne<br>Pa |
| I          | ANALYSIS                                    | Posting Accounts     |              | Net Change | Net Amount     | Yes  | [        |
|            |                                             | Posting Accounts     |              | Net Change | Net Amount     | Yes  | [        |
|            | Current Assets                              | Posting Accounts     |              | Net Change | Net Amount     | Yes  | [        |
| 101        | Inventory                                   | Total Accounts       | 2190         | Net Change | Net Amount     | Yes  | [        |
| 102        | Accounts Receivable                         | Total Accounts       | 2390         | Net Change | Net Amount     | Yes  |          |
| 103        | Securities                                  | Total Accounts       | 2890         | Net Change | Net Amount     | Yes  | [        |
| 104        | Liquid Assets                               | Total Accounts       | 2990         | Net Change | Net Amount     | Yes  |          |
| 105        | Current Assets, Total                       | Formula              | 101104       | Net Change | Net Amount     | Yes  | [        |
|            |                                             | Posting Accounts     |              | Net Change | Net Amount     | Yes  | [        |
|            | Short-term Liabilities                      | Posting Accounts     |              | Net Change | Net Amount     | Yes  |          |
| 111        | Revolving Credit                            | Posting Accounts     | 5310         | Net Change | Net Amount     | Yes  |          |
| 112        | Accounts Payable                            | Total Accounts       | 5490         | Net Change | Net Amount     | Yes  | [        |
| 113        | VAT                                         | Total Accounts       | 5790         | Net Change | Net Amount     | Yes  | [        |
| 114        | Personnel-related Items                     | Total Accounts       | 5890         | Net Change | Net Amount     | Yes  | [        |
| 115        | Other Liabilities                           | Total Accounts       | 5990         | Net Change | Net Amount     | Yes  | [        |
| 116        | Short-term Liabilities, Total               | Formula              | 111115       | Net Change | Net Amount     | Yes  | [        |
|            |                                             | Posting Accounts     |              | Net Change | Net Amount     | Yes  | [        |
|            | Current Assets minus Short-term Liabilities | Formula              | 105 116      | Net Change | Net Amount     | Yes  | [        |

### AS - overview

#### Modify Date filter From - To

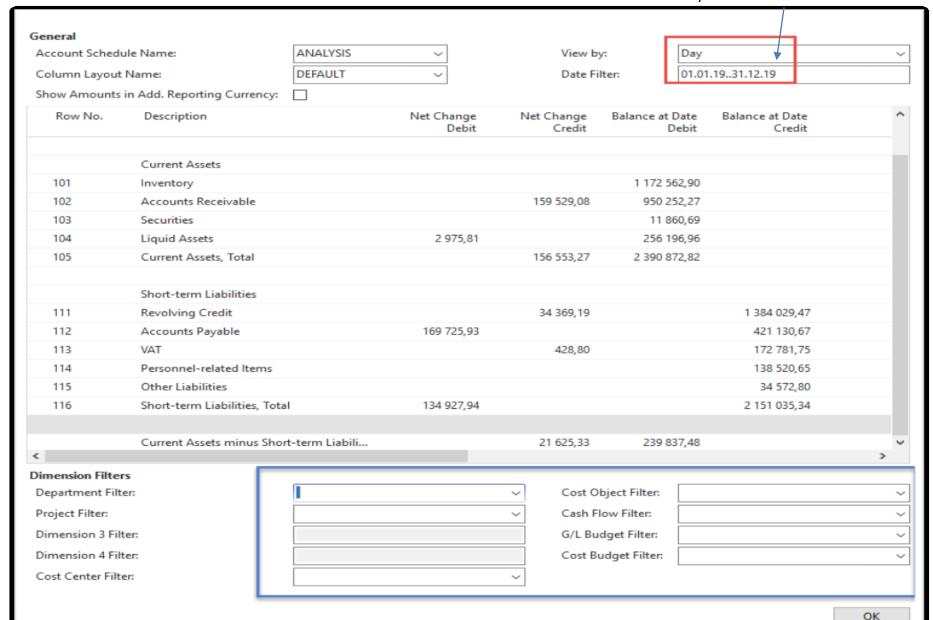

# AS-different way of data display

Use button Account Schedule Name = Revenue

REVENUE Revenues BUDGANALYS REVENUE

Use Column Layout Name = BudgAnalys

| Row No. | Description                  | Totaling Type    | Totaling | Row Type   | Amount<br>Type | Show | New<br>Page |
|---------|------------------------------|------------------|----------|------------|----------------|------|-------------|
|         | REVENUE                      | Posting Accounts |          | Net Change | Net Amount     | Yes  |             |
|         |                              | Posting Accounts |          | Net Change | Net Amount     | Yes  |             |
|         | Sales of Retail              | Posting Accounts |          | Net Change | Net Amount     | Yes  |             |
| 11      | Sales, Retail - Dom.         | Posting Accounts | 6110     | Net Change | Net Amount     | Yes  |             |
| 12      | Sales, Retail - EU           | Posting Accounts | 6120     | Net Change | Net Amount     | Yes  |             |
| 13      | Sales, Retail - Export       | Posting Accounts | 6130     | Net Change | Net Amount     | Yes  |             |
| 14      | Job Sales Adjmt, Retail      | Posting Accounts | 6190     | Net Change | Net Amount     | Yes  |             |
| 15      | Sales of Retail, Total       | Total Accounts   | 6195     | Net Change | Net Amount     | Yes  |             |
|         |                              | Posting Accounts |          | Net Change | Net Amount     | Yes  |             |
|         | Revenue Area 1030, Total     | Posting Accounts | 61106195 | Net Change | Net Amount     | Yes  |             |
|         | Revenue Area 4085, Total     | Posting Accounts | 61106195 | Net Change | Net Amount     | Yes  |             |
|         | Revenue, no Area code, Total | Posting Accounts | 61106195 | Net Change | Net Amount     | Yes  |             |
|         | Revenue, Total               | Posting Accounts | 61106195 | Net Change | Net Amount     | Yes  |             |

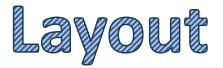

### AS-different way of data display - overview icon

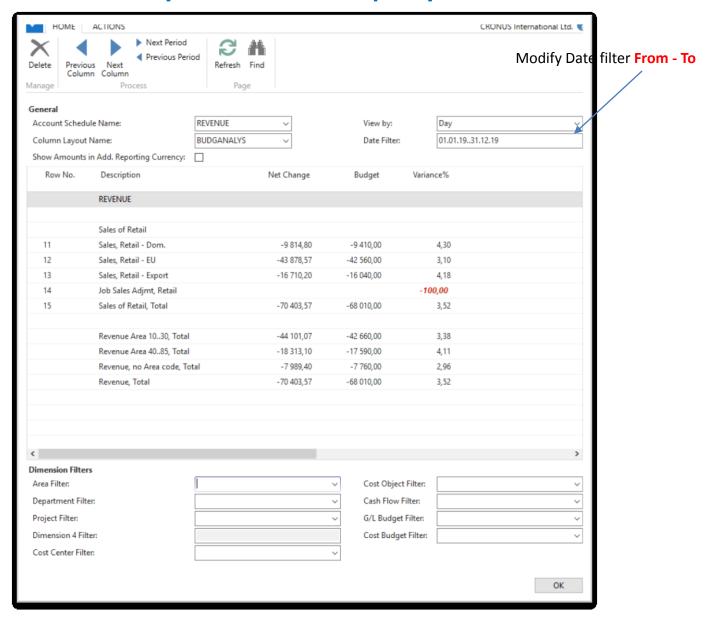

### Create a simple report - access from searching window

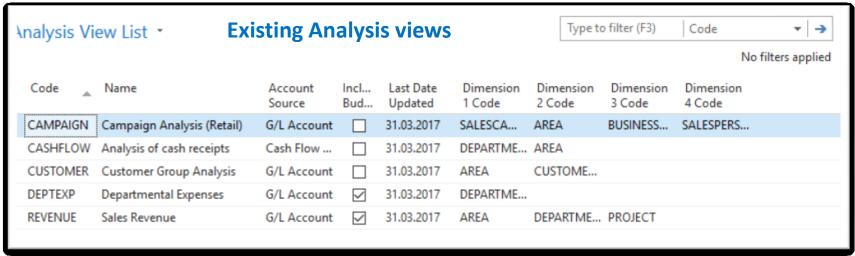

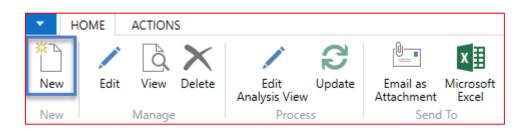

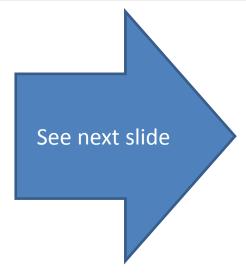

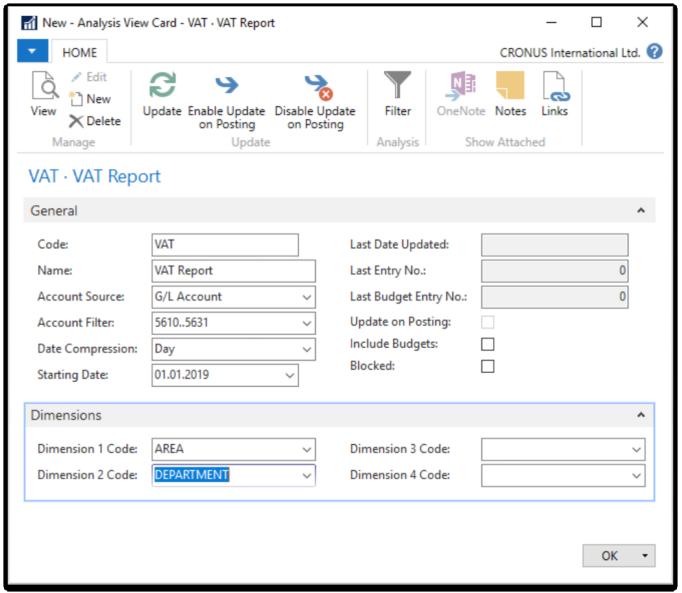

#### **Check Include Budgets and then use icon Update**

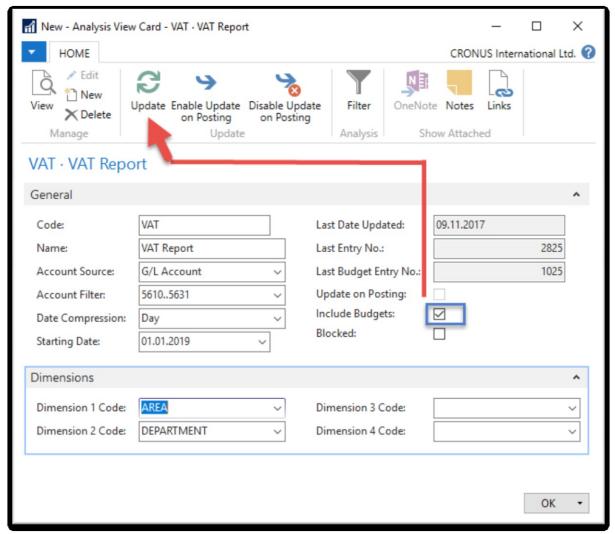

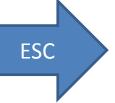

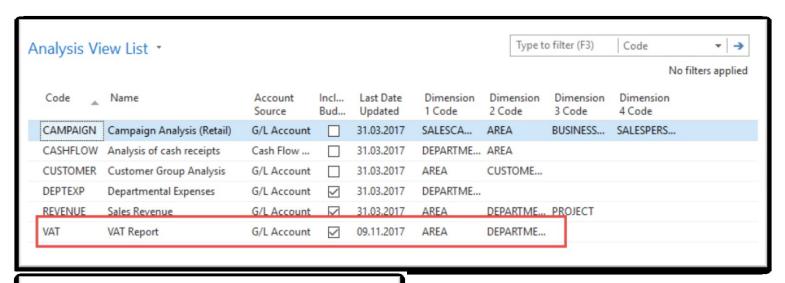

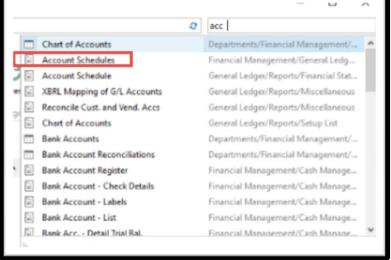

Next slide

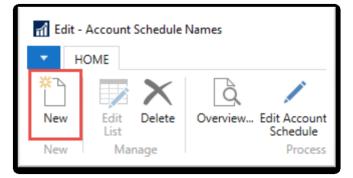

Red marked enter manually, blue ones by use of F4 or mouse

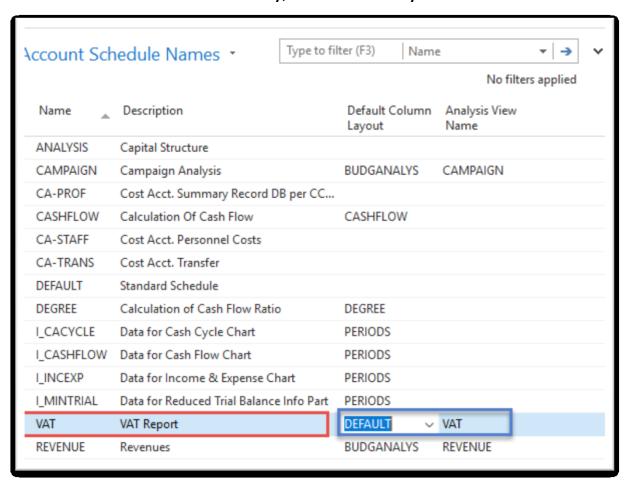

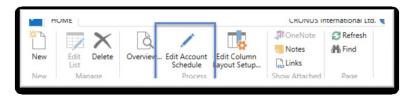

Enter Accounts by use of Function from **Chart of accounts** and rewrite account . In the row columns enter your own variables (e.g. IN10 and IN25 for VAT10% and VAT 25% and so on). Add line formula to calculate total for purchase and sales VAT accounts.

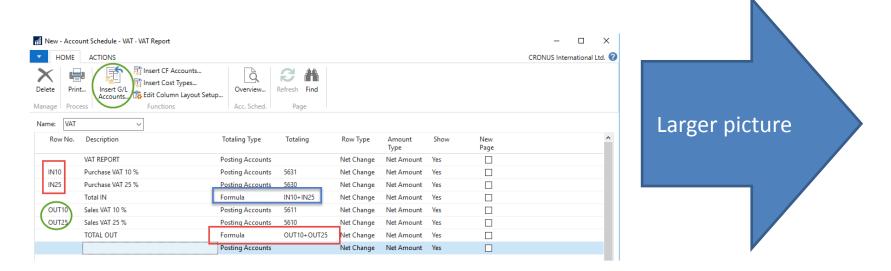

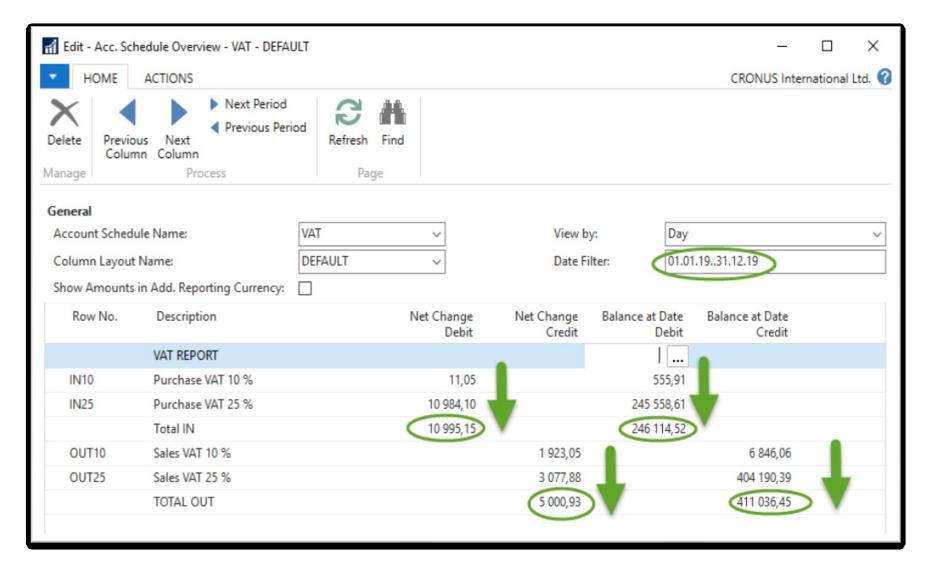

### Use of dimensions

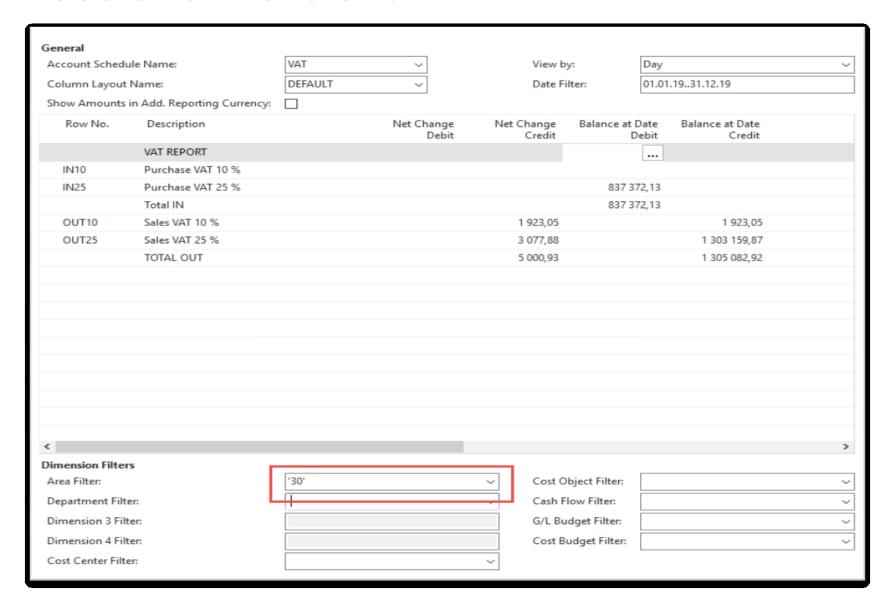

### Another Account schedule

#### Access from searching window ...

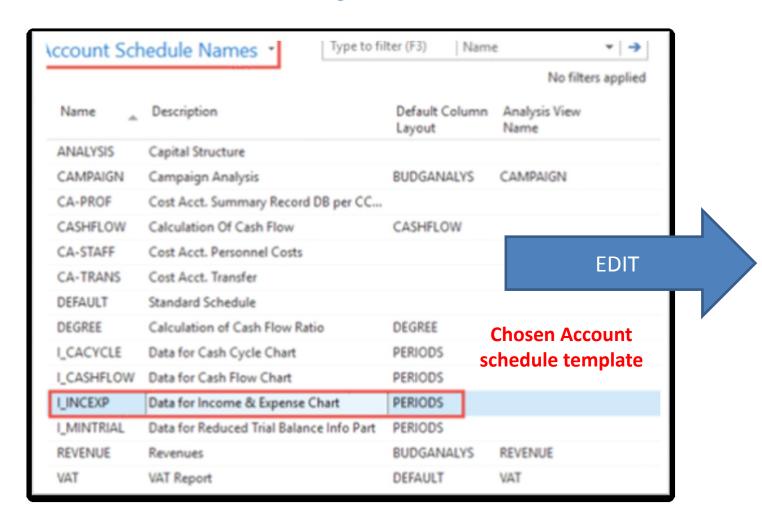

### Another Account schedule

| HO     | HOME ACTIONS     |                                                                    |                  |              |            |                |      |             |  |  |
|--------|------------------|--------------------------------------------------------------------|------------------|--------------|------------|----------------|------|-------------|--|--|
| Delete | Print            | Insert G/L Accounts  Insert G/L Accounts  Edit Column Layout Setup | Overview         | Refresh Find |            |                |      |             |  |  |
| Manage | Process          | Functions                                                          | Acc. Sched.      | Page         |            |                |      |             |  |  |
| Name:  | Name: I_INCEXP ~ |                                                                    |                  |              |            |                |      |             |  |  |
| Row    | No. D            | Description                                                        | Totaling Type    | Totaling     | Row Type   | Amount<br>Type | Show | New<br>Page |  |  |
| 10     | To               | otal Revenue (Credit)                                              | Total Accounts   | 6995         | Net Change | Net Amount     | Yes  |             |  |  |
| 11     | To               | otal Revenue                                                       | Formula          | -10          | Net Change | Net Amount     | Yes  |             |  |  |
| 20     | To               | otal Goods Sold                                                    | Total Accounts   | 7995         | Net Change | Net Amount     | Yes  |             |  |  |
| 30     | To               | otal External Costs                                                | Total Accounts   | 8695         | Net Change | Net Amount     | Yes  |             |  |  |
| 40     | To               | otal Personnel Costs                                               | Total Accounts   | 8790         | Net Change | Net Amount     | Yes  |             |  |  |
| 50     | To               | otal Depr. on Fixed Assets                                         | Total Accounts   | 8890         | Net Change | Net Amount     | Yes  |             |  |  |
| 60     | 0                | ther Expenses                                                      | Posting Accounts | 8910         | Net Change | Net Amount     | Yes  |             |  |  |
| 70     | To               | otal Expenditure                                                   | Formula          | -2060        | Net Change | Net Amount     | Yes  |             |  |  |
| 80     | Ea               | arnings Before Interest                                            | Formula          | 11+70        | Net Change | Net Amount     | Yes  |             |  |  |

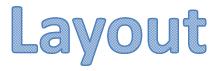

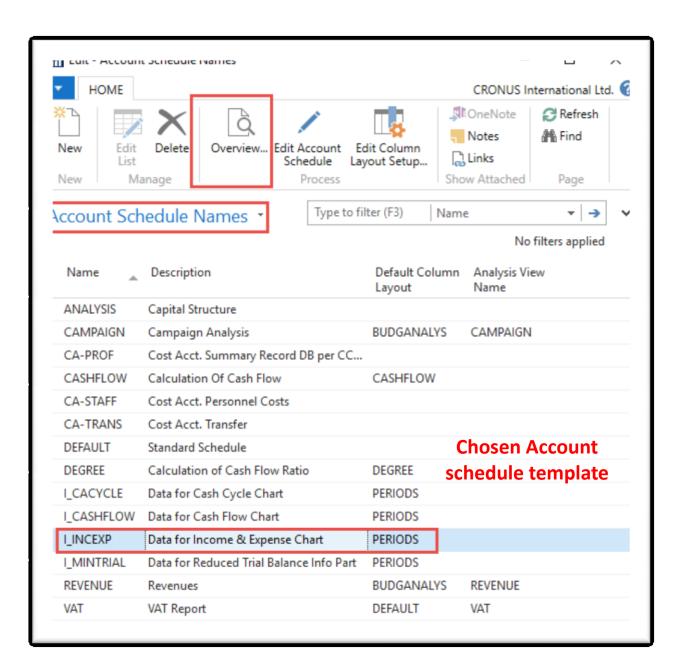

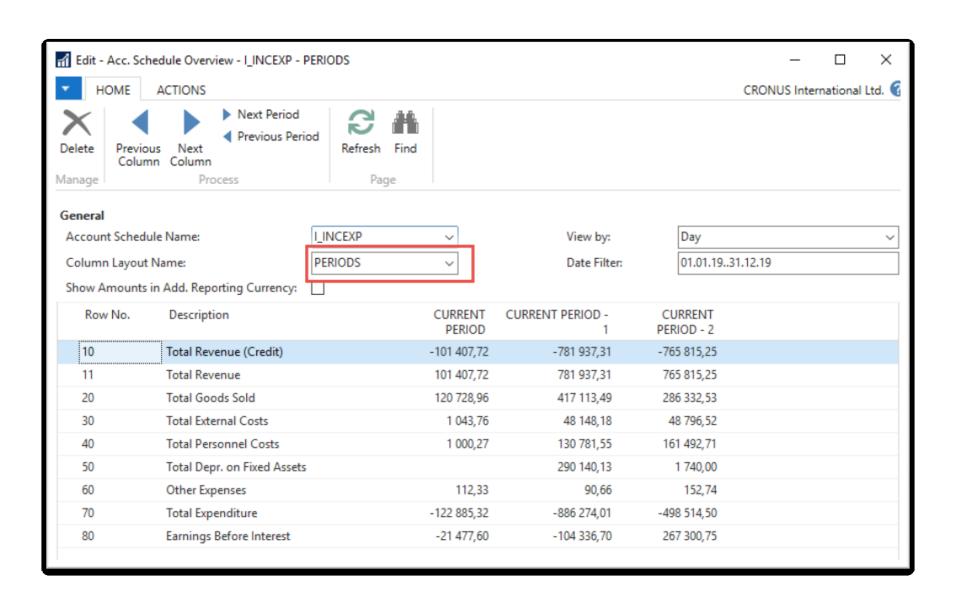

## Change of column layout name

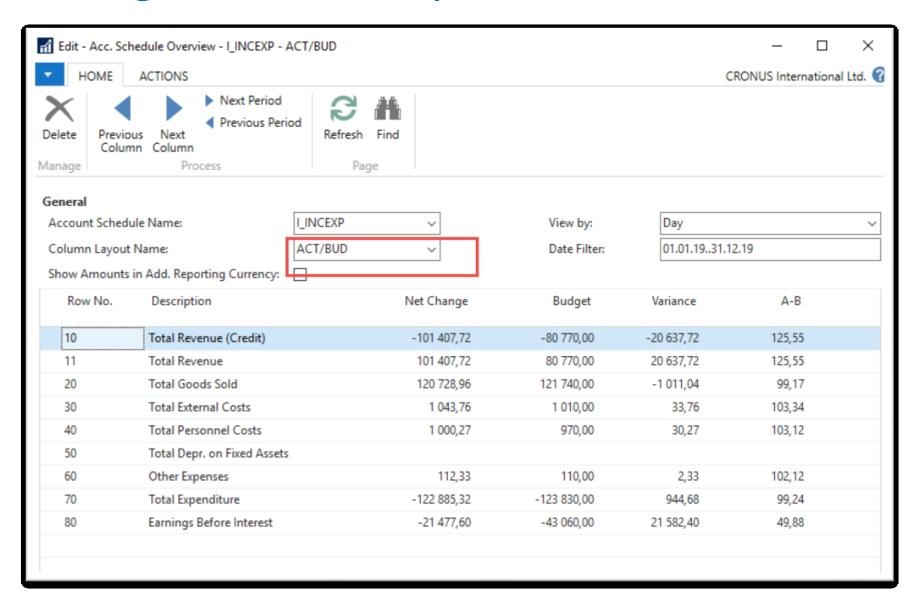

# End of the section

(Accounting schedules)

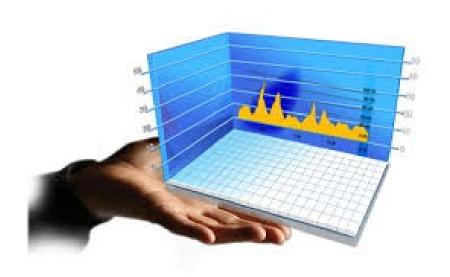